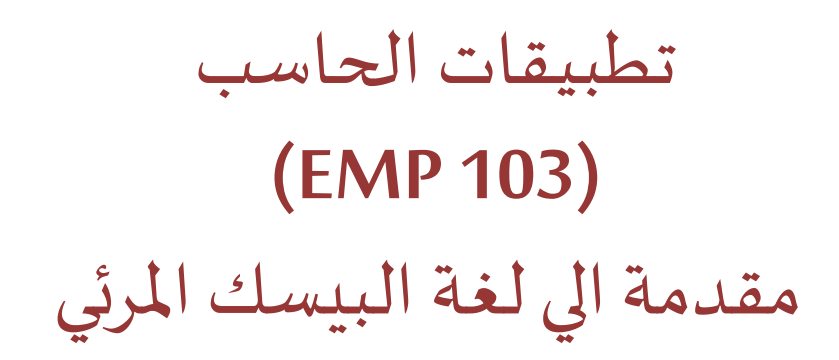

املحاضرة الخامسة

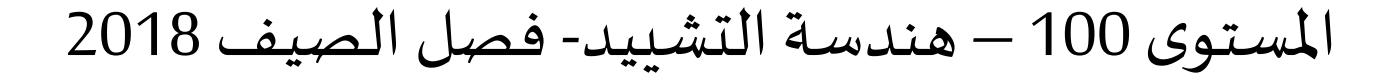

د/ أحمد عامر شاهين قسم هندسة الحاسبات و املنظومات كلية الهندسة – جامعةالزقازيق

**Email: [aashahin@zu.edu.eg](mailto:aashahin@zu.edu.eg)**

**Course Webpage**:

http://www.aashahine.faculty.zu.edu.eg/Pages/Contents.aspx?CID=30190

Credits for the original slides goes to Dr. Basheer M. Nasef

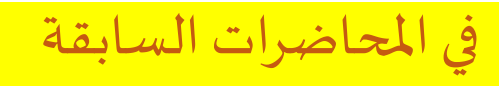

- **التعامل مع الكيانات الهامة.**
- ▪**بناء شريط القوائم وشريط األدوات.**

**صناديق الحوار**

**املستهدف من اليوم املحاضرة الخامسة**

- **صناديق الحوار األساسية**
- **–** صندوق الرسالة()MsgBox

– صندوق الإدخال Input Box

Built-in Dialog Boxes **املدمجة الحوار صناديق**• Colors Dialog Box حواراأللوان صندوق**– –**صناديق حوار امللفات Boxes Dialog Files Printer Dialog Boxحوارالطابعة صندوق**–**

# ▪ هو عبارة عن نافذة(شاشة) منفصلة تعرض معلومات للمستخدم و يتطلب من المستخدم الضغط على

زر معين لإغلاقها

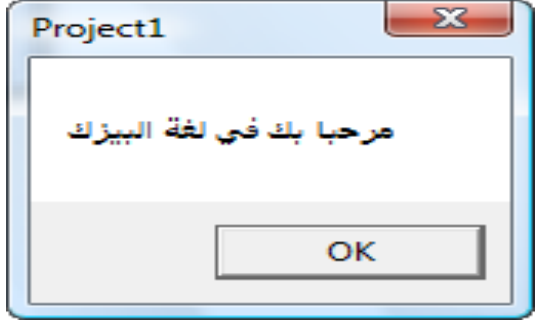

▪ **الصورالعامة إلظهارصندوق الرسالة:**

**MsgBox(***prompt***[,** *buttons***] [,** *title***] [,** *helpfile***,** *context***])**

- prompt : الرسالة التي تظهر للمستخدم وتحتوي إما على معلومة أو سؤال
	- buttons : األزرارالتي تعرض علىالرسالة
		- title : عنوان الصندوق

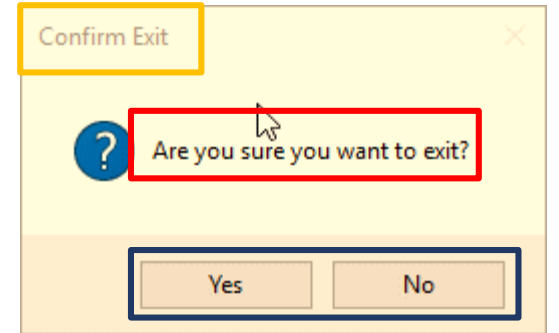

#### prompt **:Message Boxالرسالة صندوق**

قد تكون الرسالة المعروضة على شكل ثابت سلسلة حرفية Constant أو متغير سلسلة حرفية String

**:Constant**

MsgBox"This is my Program"

 **:String**

Dim sText As String **sText** = "Hello" & vbCrLf & "Visual Basic" MsgBox **sText**  $\Sigma$ Project1 Hello **Visual Basic** OК.

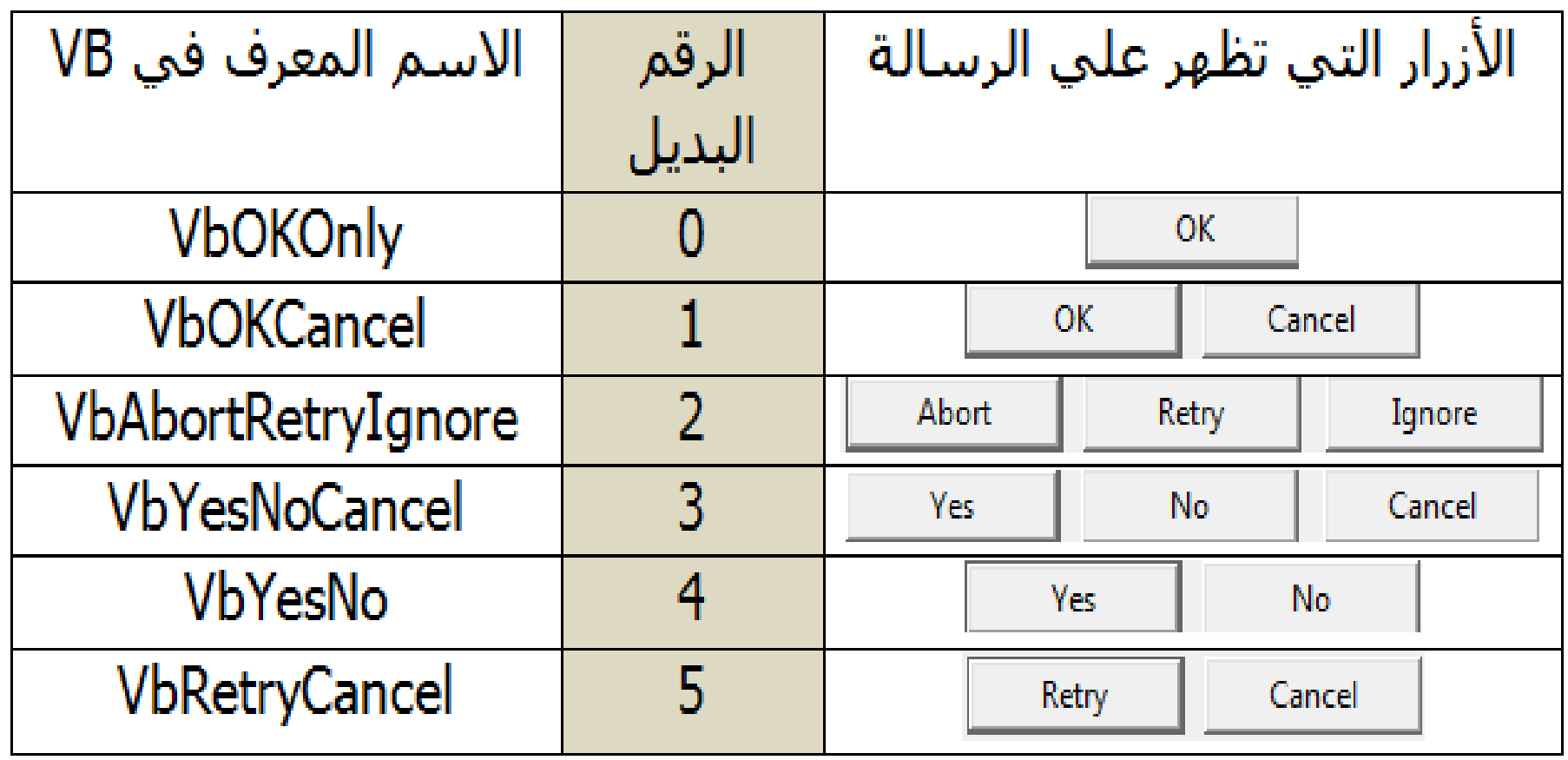

▪ عند استخدام أزرار أوامر مع صندوق الرسائل فانه البد من ارجاع قيمة من

الصندوق تشير الي الزر الذي تم اختياره من المستخدم، كما هو موضح بالجدول:

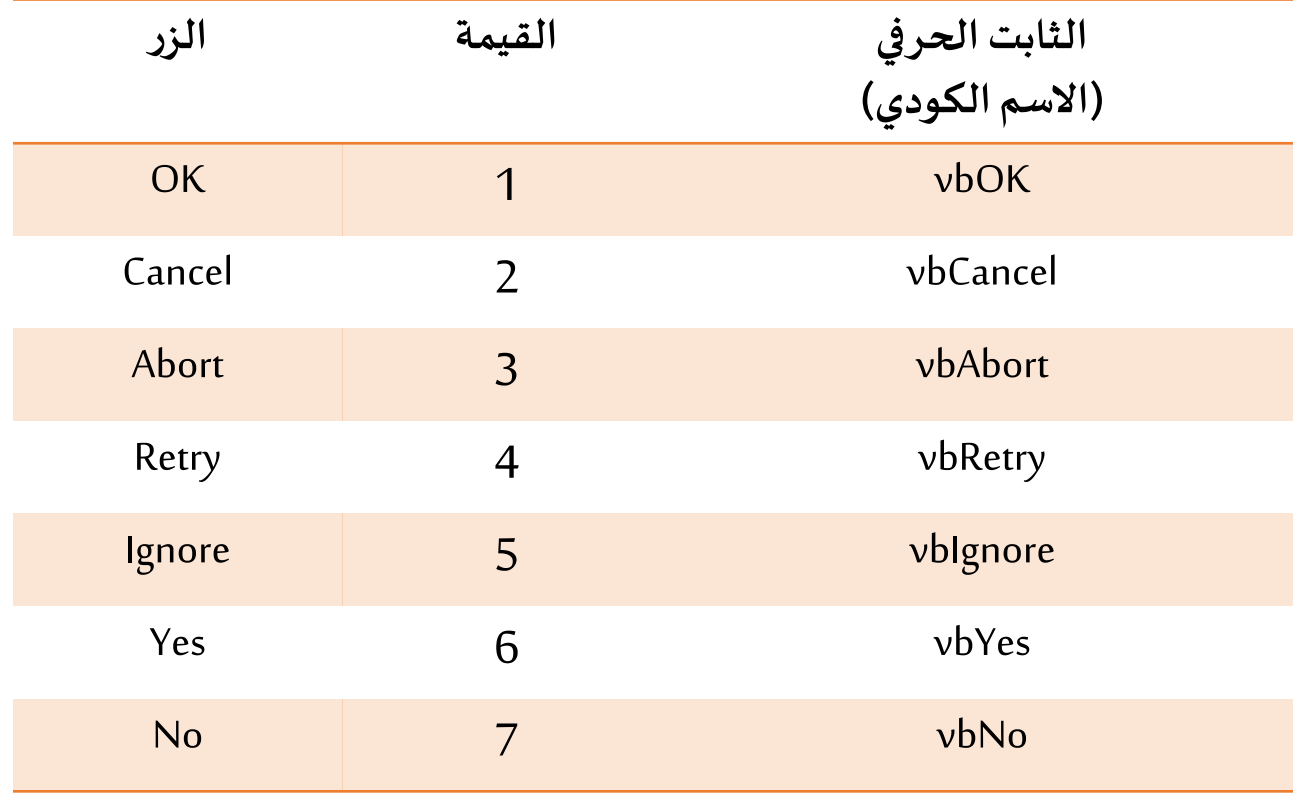

## ■ مثال1 : عند النقر على زر Exit يتم عرض صندوق الرسائل الموضح.

```
Private Sub CmdExit_Click()
    Dim sText As String
    Dim nResult As Integer
   sText = "Are you sure You want to Exit?"
    nResult = MsgBox(sText, vbYesNo)
   If nResult = vbyes Then
       End
   End If
▪ اذا نقراملستخدم زرYes فانه يتم Sub End
```
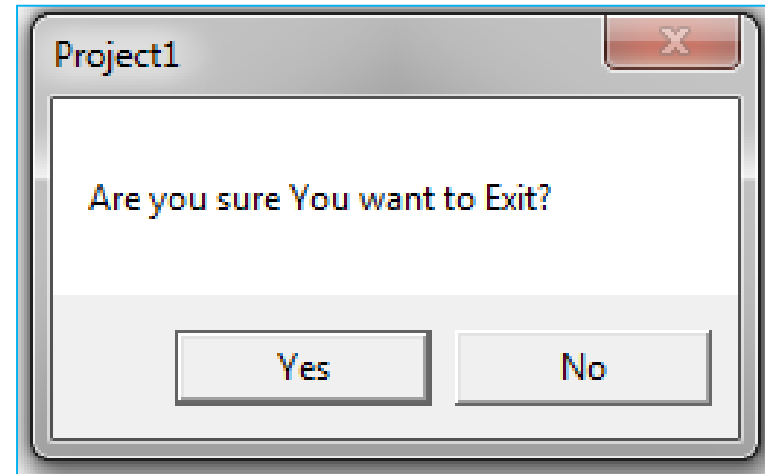

**الخروج من البرنامج.**

▪ **يمكن اضافةأيقونةالى صندوق الرسائل )اختياريا( تشيرالىوظيفةالصندوق:**

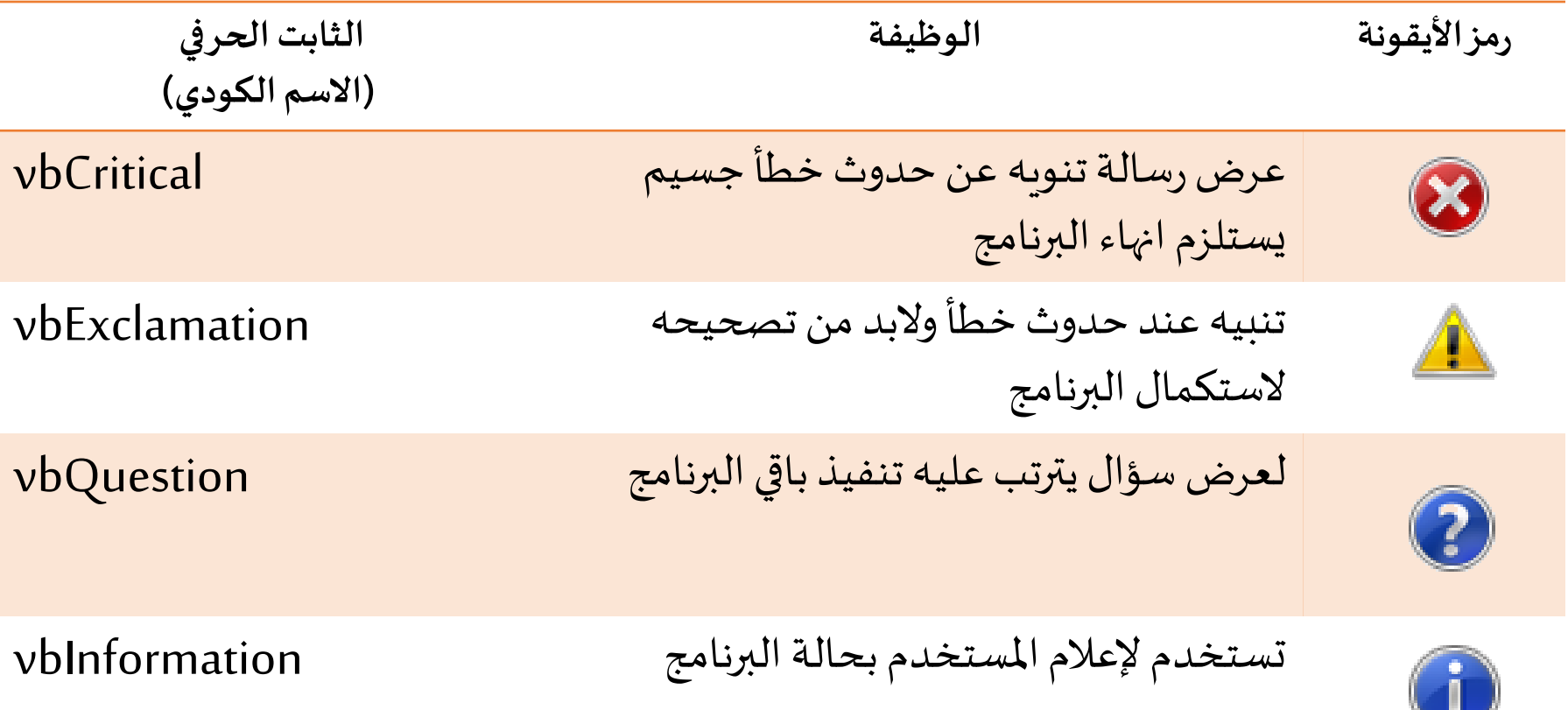

## ■مثال 2: عدل مثال 1 السابق لكي يتم عرض أيقونة سؤال بجانب الرسالة

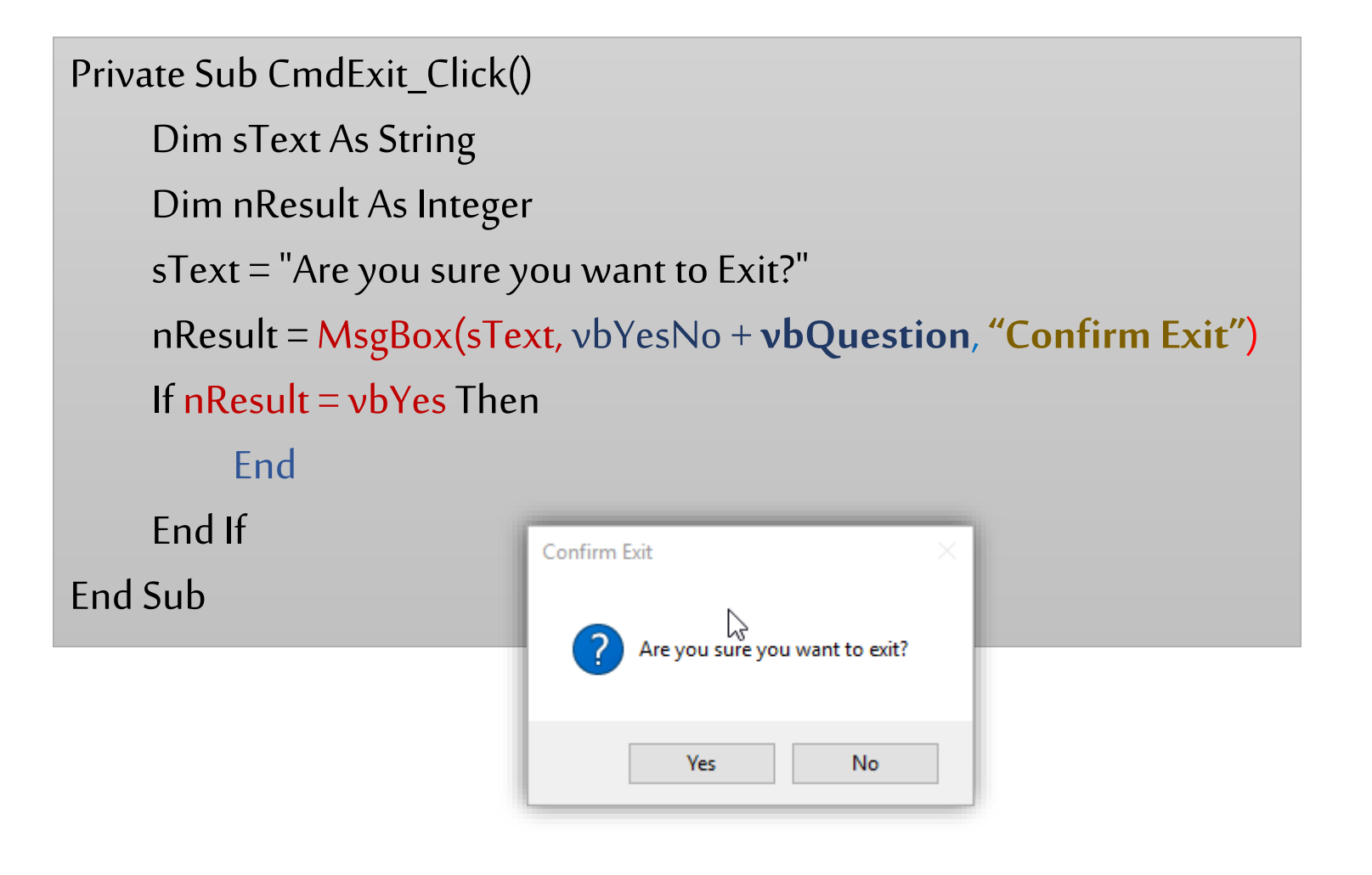

هو عبارة عن نافذة تعرض المطلوب إدخاله إلى البرنامج حتى يستطيع تنفيذ املطلوب منه.

*var* **= InputBox(***prompt***[,** *title***] [,** *default***] [,** *xpos***] [,** *ypos***] [,** *helpfile***,** *context***])**

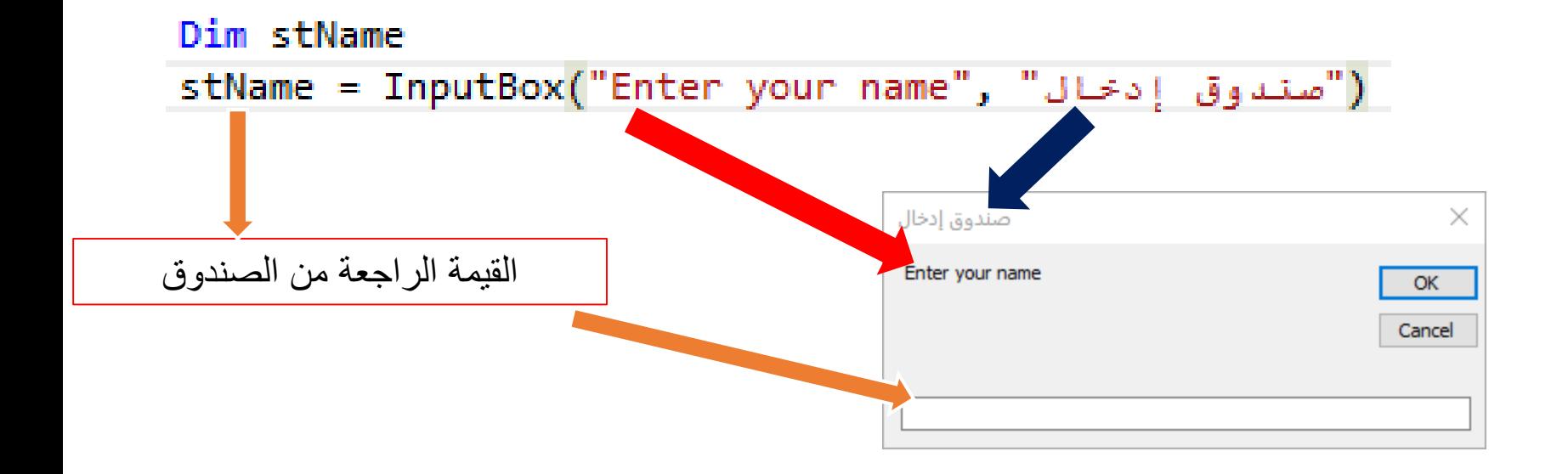

الحظ أن الـ **Prompt**

■ يمكن أن تكون متغير String

▪ يمكن أن تكون أكثرمن سطر باستخدام vbCrLF

Dim sName As String Dim sMsg As String sMsg = "Please" & vbCrLF & "Enter your name" sName = InputBox(sMsg,"Project1")

Dim sName As String

sMsg = "Enter your name"

sName = InputBox(sMsg,"ادخال الاسم")

Dim sMsg As String

 $\mathbf{x}$ Project1 Please OK Enter your name Cancel

▪ لاختبار اذا ماتم ادخال قيمة في الصندوق، ن*س*تخدم دالة (<mark>)Len ا</mark>لتي ترجع طول معامل الازاحة لها

(أى السلسلة الحرفية المكتوبه بين قوسي الدالة)

▪ مثال يوضح عمل الدالة ()Len:

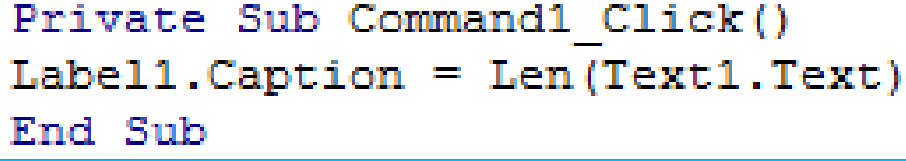

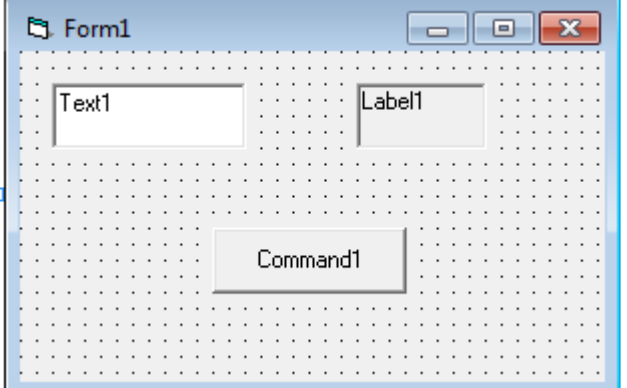

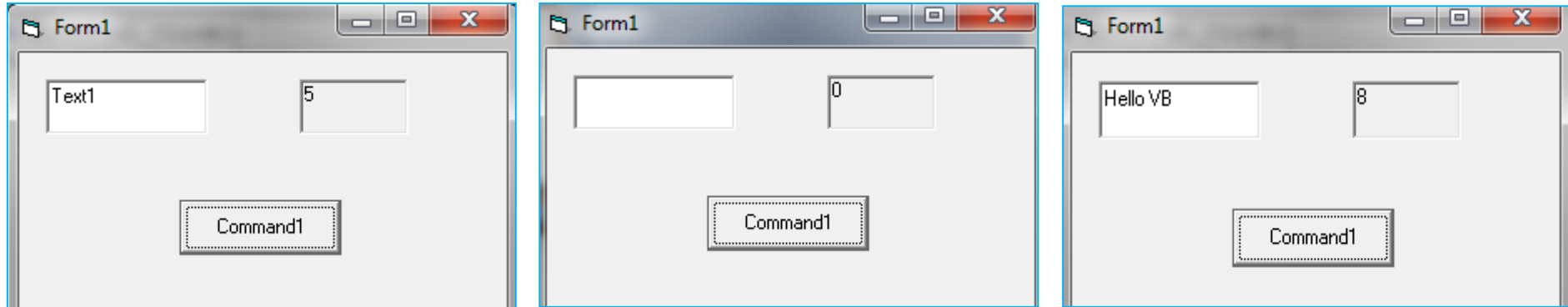

## **مثال: استنتج مايقوم به البرنامج التالي**

```
Private Sub LbLName_Click()
    Dim sName As String
    Dim sMsg As String
    sMsg = "Please" & vbCrLf & "Enter your name"
    sName = InputBox(sMsg, 
("ادخال االسم"
    If Len(sName) = 0 Then
        LbLName.ForeColor = vbRed
        LbLName.Caption = "You forgot to enter your name"
    Else
        LbLName.Caption = sName
    End If
End Sub
```
## **نموذج للحل:**

**لدينا الفته باسم LbLName والتي عند النقر عليها في وضع التنفيذ يظهر صندوق ادخال بعنوان "ادخال االسم" يحمل الرسالة Please على سطر و name your Enter على سطر أخر. اذا لم يتم ادخال أي اسم فيالصندوق فيتم عرضجملة enteryour to forgot You name على عنوان الالفته باللون األحمر, بينما يتم عرض االسم املدخل في الصندوق على عنوان الالفتهبعد نقر زر OK فيالصندوق.**

■ هناك أيضا دالة ()Val والتي تأخذ سلسلة حرفية كمعامل ازاحة و ترجع القيمة العددية التي تبدأ بها السلسلة الحرفية أو

ترجع 0 اذا كانت السلسلة لاتحتوي على قيمة عددية أو أن القيمة العددية مكتوبة في أخر السلسلة الحرفية.

 $\mathbf{I}$  مثال:

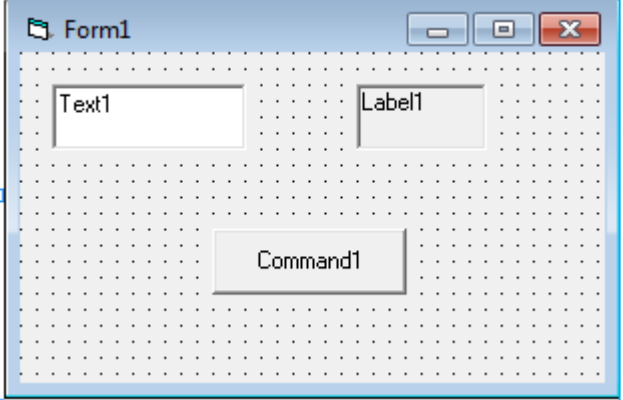

Private Sub Command1 Click()  $Label1.Caption = Val(Text1.Text)$ End Sub

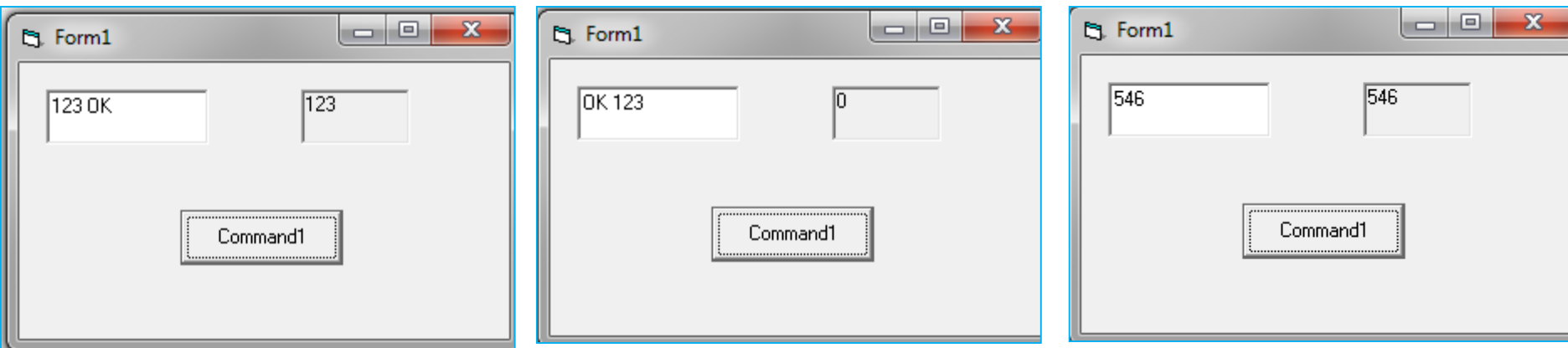

#### **:Built-in Dialog Boxes املدمجة الحوار صناديق**

- مثل صناديق اختيار أشكال الحروف Fonts أو الألوان Colors و التحكم في الطابعة.
	- يتم اضافة عنصر جديد ألدوات املشروع كالتالي:

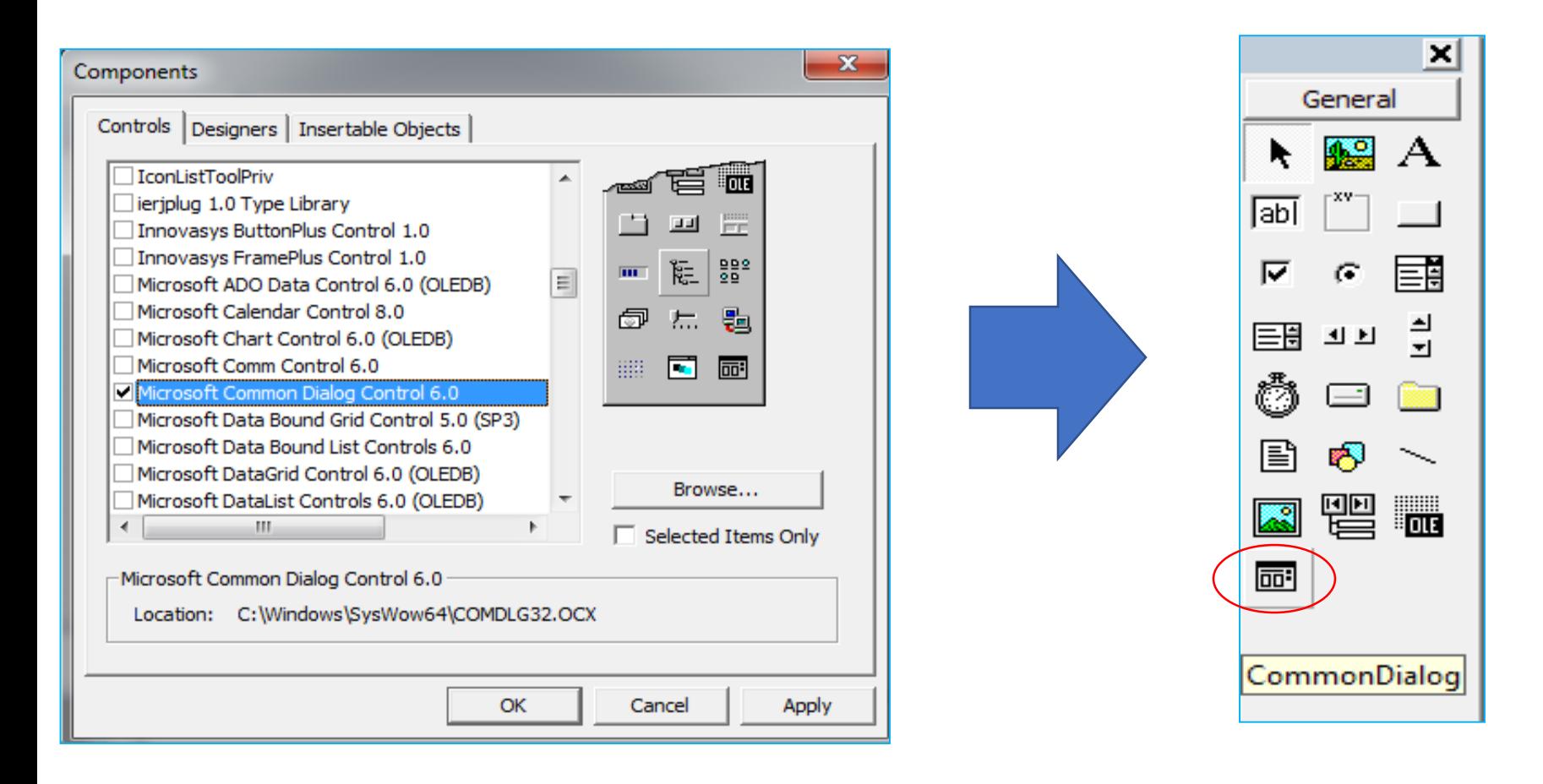

- ـ فتح صندوق الألوان: نكتب اسم متحكم ال Common Dialog ثم مؤثر النقطة ثم ShowColor
	- مثل: ShowColor.cdTest حيث أن cdTest هي االسم الكودي للمتحكم.
	- يمكن الوصول الى اللون الذي تم اختياره من صندوق الألون بالأمر التالي: cdTest.Color
		- ويتم التعامل مع صندوق أشكال الحروف Font بنفس الكيفية:
			- الصندوق فتحcdTest.ShowFont o
		- o FontSize.cdTestالوصو لحجم الخطالذي تم ااتياره

■ مثال: التحكم في مظهر لافته مثل لون الخلفية و شكل الخط عن طريق صناديق الألوان و

أشكال الحروف:

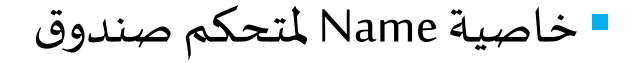

الحوار الخاص تحمل cdTest.

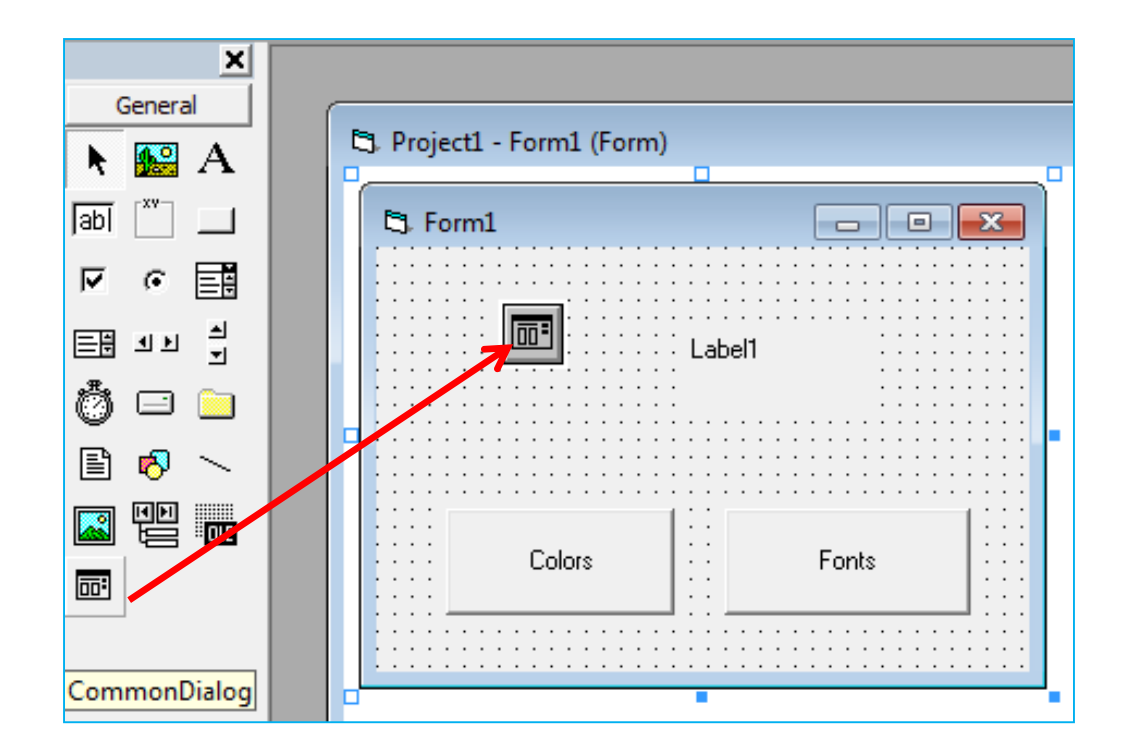

■ مثال: التحكم في مظهر لافته مثل لون الخلفية و شكل الخط عن طريق صناديق الألوان و

أشكال الحروف:

```
Private Sub CmdColors Click()
cdTest.ShowColor
Label1.BackColor = cdTest.Color
End Sub
```

```
Private Sub CmdFonts Click()
cdTest.ShowFont
Label1. Font.size = cdTest.FontSizeLabel1. FontName = cdTest. FontName
Label1. FontBold = cdTest.FontBoldEnd Sub
```
■ الكود: التحكم في بعض خصائص الخط مثل الحجم, نوعية الخط و كونه سميكا Bold أم ال.

■ مثال: التحكم في مظهر لافته مثل لون الخلفية و شكل الخط عن طريق صناديق الألوان و

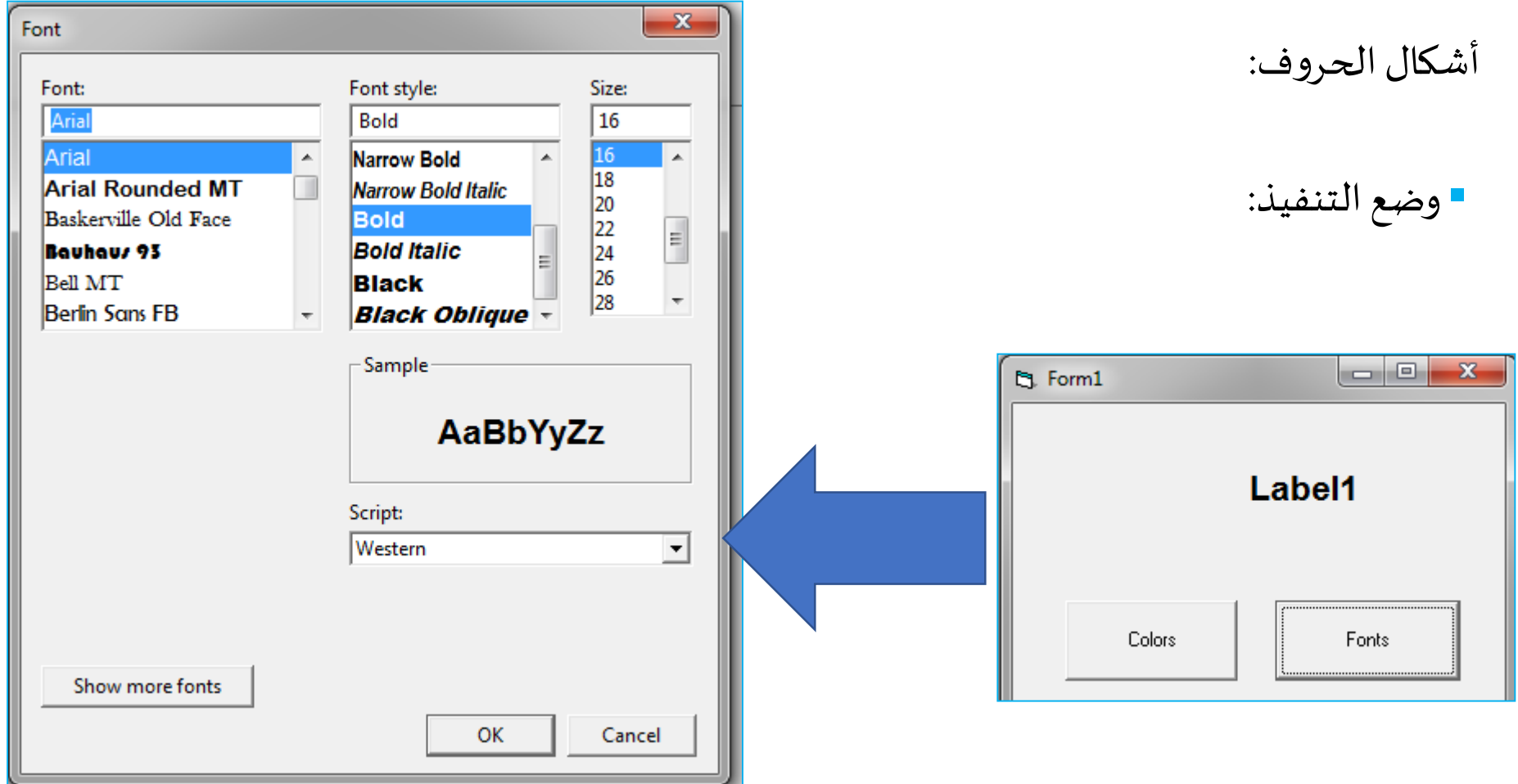

**صناديق حوار امللفات Filesوالطابعة Printer:**

▪ فتح ملف:

cdTest.ShowOpen

■وبمكن الوصول لمسار الملف المختار عن طريق

cdTest.FileName

▪ حفظ ملف:

cdTest.ShowSave

■ عرض صندوق الطابعة:

cdTest.ShowPrinter

#### **تمرين:**

صمم برنامجا يستقبل رقما من المستخدم بمجرد تحميل النموذج بحيث اذا كان الرقم المدخل بين 1و 100يتم عرض رسالة OK والسؤا عن الخروج من البرنامج في صندوق رسائل واحد بحيث اما أن يتم الخروج من البرنامج أو السماح للمستخدم بادخال رقما أخرا. أما اذا كان الرقم المدخل غير ذلك يتم عرض رسالة Invalid Number على صندوق رسائل يحمل الأزرار , Retry Cancel مع أيقونة خطأ بحيث اذا تم النقر علي Retry يسمح للمستخدم بادخال رقما أخرا أما Cancel فتؤدي للخروج من البرنامج.

▪ **مساعدة:** 

- **استخدم دالة ()Val للتحقق من الرقم املدخل.**
	- **استخدم ايعاز Else-If.**
	- **استخدم me Unload للخروج من البرنامج.**